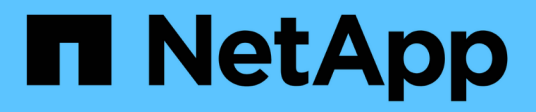

## **Visibilité**

Cloud Insights

NetApp April 16, 2024

This PDF was generated from https://docs.netapp.com/fr-fr/cloudinsights/insights\_overview.html on April 16, 2024. Always check docs.netapp.com for the latest.

# **Sommaire**

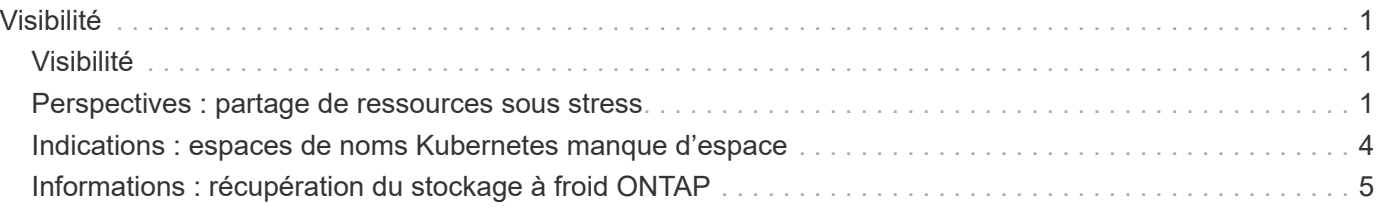

# <span id="page-2-0"></span>**Visibilité**

## <span id="page-2-1"></span>**Visibilité**

Grâce aux informations exploitables, vous pouvez examiner différentes choses, comme l'utilisation des ressources et leur incidence sur d'autres ressources ou des analyses complètes.

Plusieurs informations sont disponibles. Accédez à **tableaux de bord > Insights** pour commencer la plongée. Vous pouvez afficher les informations actives (informations en cours) dans l'onglet principal ou informations inactives dans l'onglet *informations inactives*. Les informations inactives sont celles qui étaient précédemment actives, mais qui n'ont plus lieu.

### **Types d'Insight**

### **Ressources partagées sous contrainte**

Les charges de travail à fort impact peuvent réduire les performances d'autres workloads d'une ressource partagée. La ressource partagée est alors contrainte. Cloud Insights fournit des outils pour vous aider à analyser la saturation des ressources et l'impact sur votre environnement. ["En savoir plus >>"](#page-2-2)

### **Espaces de noms Kubernetes manque d'espace**

L'exécution des espaces de noms Kubernetes en dehors de Space Insight vous donne une vue d'ensemble des workloads sur vos espaces de noms Kubernetes qui risquent de manquer d'espace. Cette vue indique également le nombre de jours restants avant que chaque espace ne soit saturé. ["En savoir plus >>"](#page-5-0)

### **Récupération du stockage à froid ONTAP**

L'outil *Reclaim ONTAP Cold Storage* Insight fournit des données sur la capacité à froid, les économies potentielles en termes de coûts/d'énergie et les actions recommandées pour les volumes des systèmes ONTAP. ["En savoir plus >>"](#page-6-0)

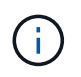

Il s'agit d'une fonction *Preview* qui peut changer au fil du temps à mesure que des améliorations sont apportées. ["En savoir plus >>"](https://docs.netapp.com/fr-fr/cloudinsights/concept_preview_features.html) A propos des fonctions d'aperçu de Cloud Insights.

### <span id="page-2-2"></span>**Perspectives : partage de ressources sous stress**

Les charges de travail à fort impact peuvent réduire les performances d'autres workloads d'une ressource partagée. La ressource partagée est alors contrainte. Cloud Insights fournit des outils pour vous aider à analyser la saturation des ressources et l'impact sur votre environnement.

### **Terminologie**

Lorsqu'on parle de l'impact sur la charge de travail ou les ressources, les définitions suivantes sont utiles.

Une charge de travail **exigeante** est une charge de travail actuellement identifiée comme ayant un impact sur les autres ressources du pool de stockage partagé. Ces charges de travail sont exécutées sur des IOPS supérieures (par exemple), ce qui réduit les IOPS dans les charges de travail affectées. Les charges de travail exigeantes sont parfois appelées des charges de travail exigeantes\_.

Une \* charge de travail \* affectée est une charge de travail affectée par une charge de travail élevée dans le pool de stockage partagé. Ces charges de travail rencontrent un nombre réduit d'IOPS et/ou une latence plus élevée en raison des charges de travail exigeantes.

Notez que si Cloud Insights n'a pas détecté la charge de travail de calcul principale, le volume ou le volume interne lui-même sera reconnu comme la charge de travail. Cela s'applique aux workloads exigeants et impactés.

**La saturation des ressources partagées** est le rapport entre les IOPS impactantes et *baseline*.

**Baseline** est défini comme le point de données maximum rapporté pour chaque charge de travail dans l'heure précédant immédiatement la saturation détectée.

Un **conflit** ou **saturation** survient lorsque les IOPS sont déterminées à affecter d'autres ressources ou charges de travail dans le pool de stockage partagé.

### **Et des workloads exigeants**

Pour commencer à examiner les charges de travail exigeantes et affectées dans vos ressources partagées, cliquez sur **tableaux de bord > Insights** et sélectionnez **Ressources partagées sous stress** Insight.

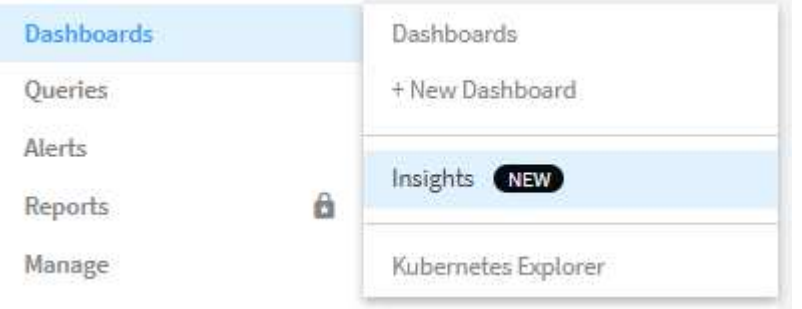

Cloud Insights affiche la liste des charges de travail pour lesquelles une saturation a été détectée. Notez que Cloud Insights affichera les charges de travail où au moins une ressource *exigeante* **ou** *ressource impactée* a été détectée.

Cliquez sur une charge de travail pour afficher la page de détails correspondante. Le graphique du haut indique l'activité sur la ressource partagée (par exemple, un pool de stockage) sur laquelle se produit la contention/saturation.

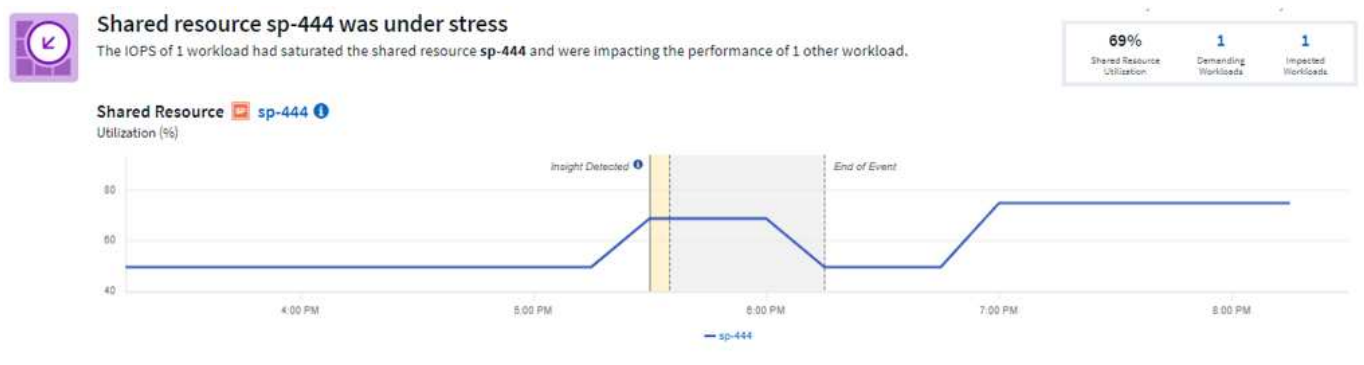

Voici deux graphiques illustrant les *charges de travail* exigeantes\_ et les charges de travail *affectées* par les

#### charges de travail exigeantes.

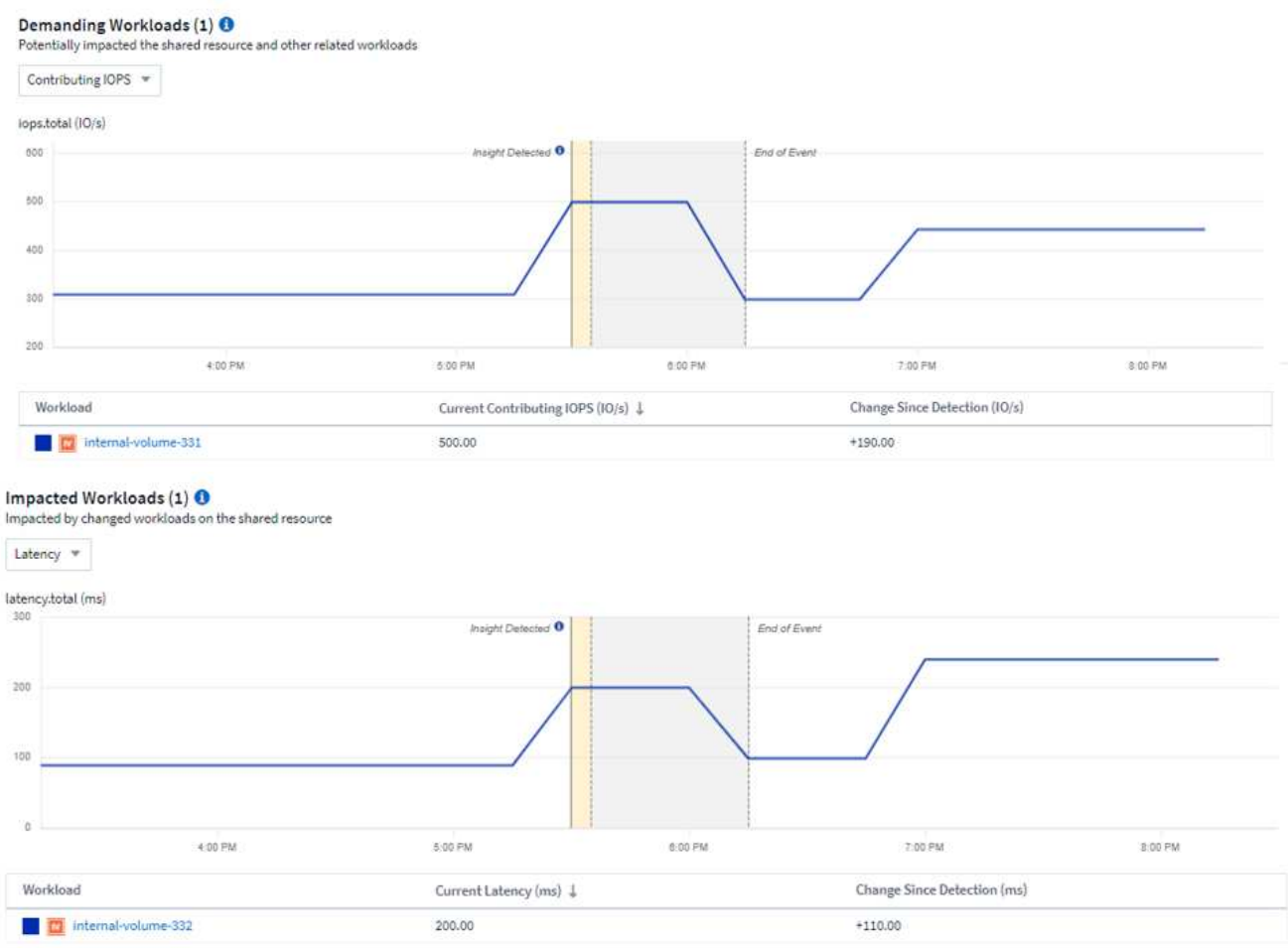

Le tableau ci-dessous répertorie les charges de travail et/ou les ressources qui affectent ou sont affectées par les conflits. Un clic sur une ressource (par exemple, une VM) ouvre une page détaillée pour cette ressource. Un clic sur une charge de travail ouvre une page de requête qui affiche les modules concernés. Notez que si le lien ouvre une requête vide, cela peut être dû au fait que le pod affecté ne fait plus partie du conflit actif. Vous pouvez modifier la plage de temps de la requête pour afficher la liste des pods dans une plage de temps plus ou plus ciblée.

### **Que dois-je faire pour résoudre la saturation ?**

Il existe plusieurs mesures que vous pouvez prendre pour réduire ou éliminer les risques de saturation dans votre environnement. Elles sont présentées en développant le lien **+Afficher les recommandations** sur la page. Voici quelques choses que vous pouvez essayer.

• Grands consommateurs d'IOPS

Déplacez les charges de travail « gourmandes » vers des pools de stockage moins saturés. Il est recommandé d'évaluer le niveau et la capacité de ces pools avant de déplacer les charges de travail, afin d'éviter les coûts inutiles ou les contentions supplémentaires.

• Implémentation d'une règle de qualité de service (QoS

L'implémentation d'une politique de QoS par charge de travail pour garantir qu'un nombre suffisant de ressources disponibles permettra de réduire la saturation sur le pool de stockage. Il s'agit d'une solution à long terme.

• Ajoutez des ressources supplémentaires

Si la ressource partagée (par exemple, Storage Pool) a atteint le point de saturation IOPS, l'ajout de disques plus ou plus rapides au pool garantit que suffisamment de ressources disponibles pour réduire la saturation.

Enfin, vous pouvez cliquer sur le lien **Copier Insight** pour copier l'url de la page dans le presse-papiers, afin de partager plus facilement avec vos collègues.

### <span id="page-5-0"></span>**Indications : espaces de noms Kubernetes manque d'espace**

Le manque d'espace de votre environnement n'est jamais une bonne situation. Cloud Insights vous aide à prévoir le temps dont vous disposez avant que les volumes persistants de Kubernetes ne deviennent complets.

La *Kubernetes Namespaces étant hors d'Space* Insight, vous disposez d'une vue détaillée des workloads sur vos espaces de noms Kubernetes qui risquent d'être à court d'espace, avec une estimation du nombre de jours restants avant que chaque volume persistant ne soit plein.

Vous pouvez visualiser cette présentation en accédant à **tableaux de bord > Insights**.

### Kubernetes Namespaces Running Out of Space (3)

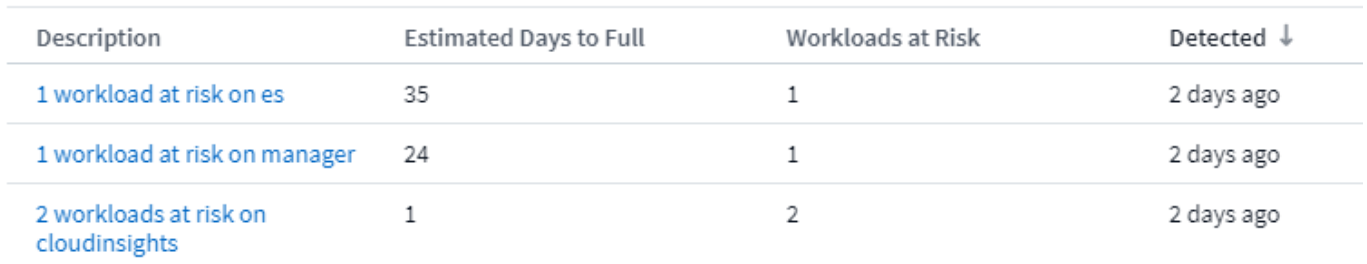

Cliquez sur une charge de travail pour ouvrir une page détaillée de la conférence Insight. Sur cette page, un graphique répertoriant les tendances de capacité de charge de travail s'affiche, ainsi qu'un tableau répertoriant les éléments suivants :

- Nom de la charge de travail
- Volume persistant affecté
- Temps avant plein prévu en jours
- Capacité de volume persistant
- Ressource de stockage interne affectée, la capacité actuelle étant utilisée à partir de la capacité totale. En cliquant sur ce lien, vous accédez à la page d'accueil détaillée du volume principal.

#### Workloads at risk (2)

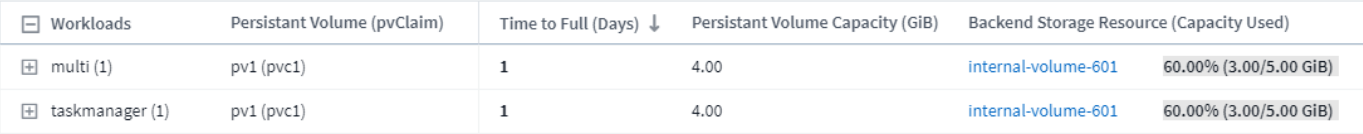

### **Que faire si l'espace est insuffisant ?**

Sur la page Insight, cliquez sur **+Afficher les recommandations** pour voir les solutions possibles. L'option la plus simple en cas de manque d'espace consiste toujours à ajouter de la capacité, et Cloud Insights vous montre la capacité optimale à ajouter pour augmenter le temps de présaturation à une cible de 60 jours. D'autres recommandations sont également présentées.

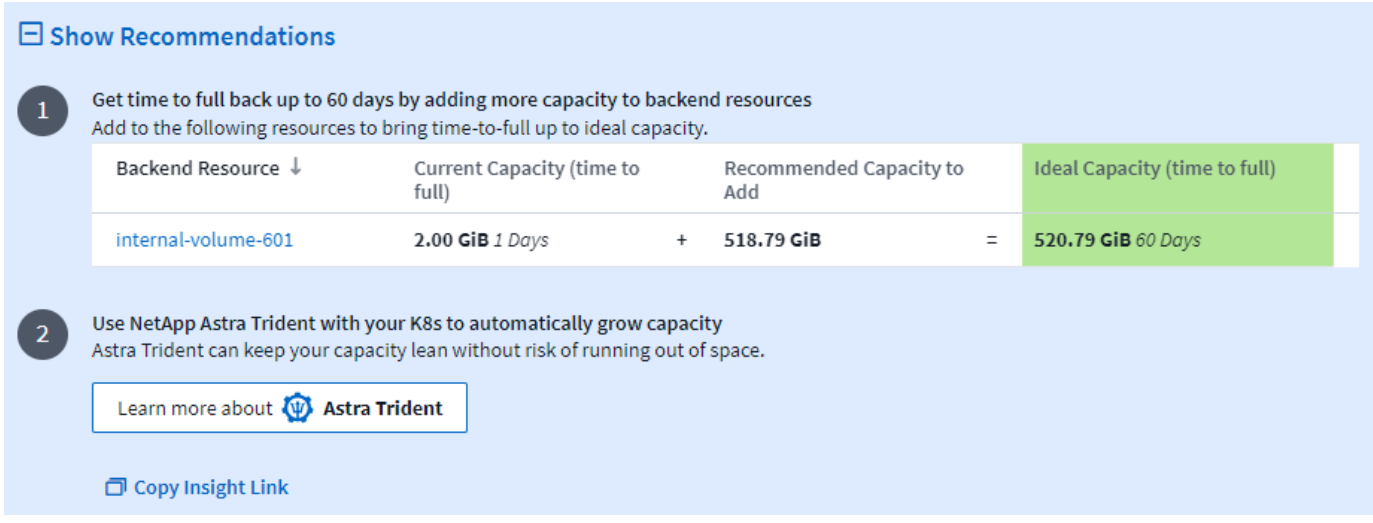

C'est également ici que vous pouvez copier un lien pratique vers cette présentation, ajouter une page à vos signets ou partager facilement avec votre équipe.

### <span id="page-6-0"></span>**Informations : récupération du stockage à froid ONTAP**

L'outil *Reclaim ONTAP Cold Storage* Insight fournit des données sur la capacité à froid, les économies potentielles en termes de coûts/d'énergie et les actions recommandées pour les volumes des systèmes ONTAP.

Pour en savoir plus, accédez à **tableaux de bord > Insights** et découvrez l'analyse *Reclaim ONTAP Cold Storage* Insight. Notez que cette Insight répertorie uniquement les stockages affectés si Cloud Insights a détecté un stockage à froid. Dans le cas contraire, un message « All Clear » s'affiche.

N'oubliez pas que les données inactives de moins de 30 jours ne sont pas affichées.

### Reclaim ONTAP Cold Storage (3)

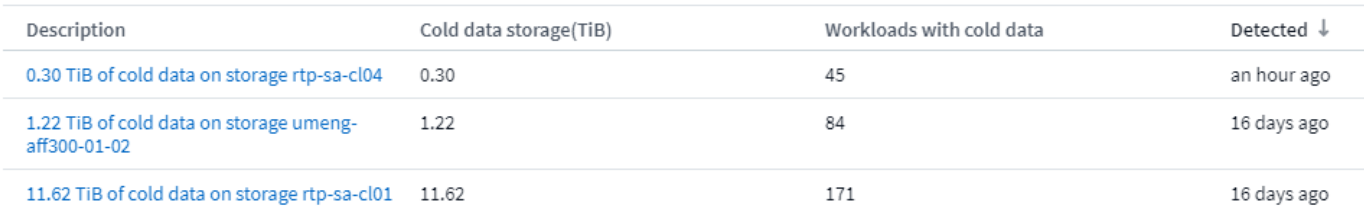

La description d'Insight fournit une indication rapide de la quantité de données détectées en tant que « inactives » et du stockage sur lequel résident les données. Le tableau indique également le nombre de charges de travail avec des données inactives.

Si vous sélectionnez un Insight dans la liste, une page contenant plus de détails s'ouvre. Vous y trouverez notamment des recommandations pour transférer des données vers le cloud ou arrêter des disques non isés,

ainsi qu'une estimation des coûts et des économies d'énergie que vous pourriez réaliser grâce à l'implémentation de ces recommandations. La page fournit même un lien pratique vers ["Calculateur de TCO de](https://bluexp.netapp.com/cloud-tiering-service-tco) [NetApp"](https://bluexp.netapp.com/cloud-tiering-service-tco) vous pouvez ainsi tester les chiffres.

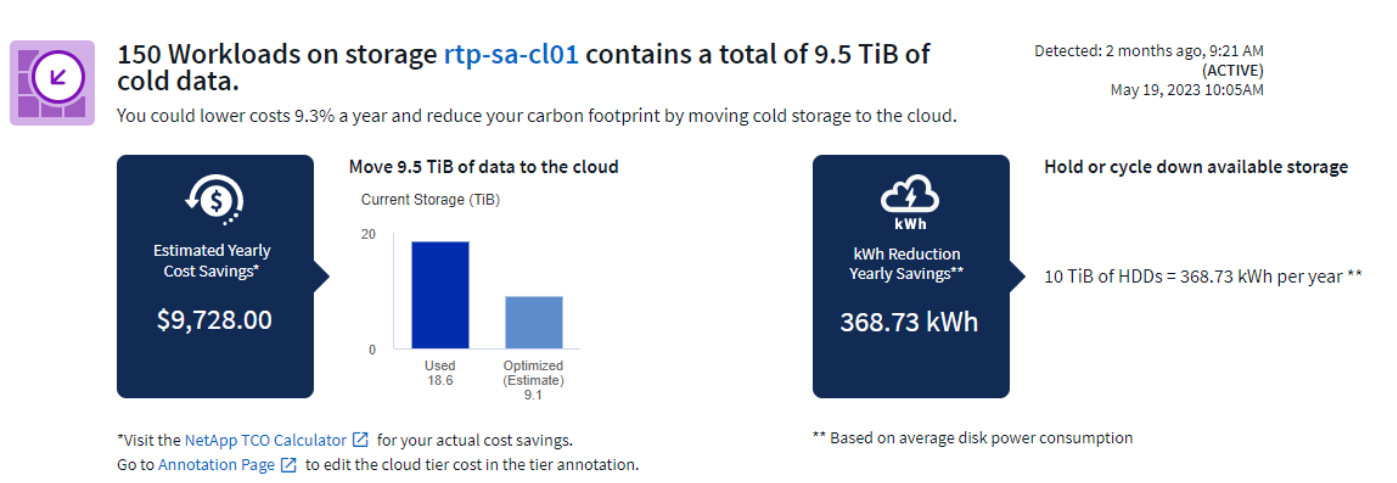

### **Recommandations**

Sur la page Insight, développez les **recommandations** pour explorer les options suivantes :

• Déplacez les workloads non utilisés (zombies) vers un Tier de stockage moins coûteux (HDD).

En utilisant l'indicateur zombie, le stockage à froid et le nombre de jours, trouvez la quantité de données la plus froide et la plus importante, puis déplacez la charge de travail vers un niveau de stockage moins coûteux (par exemple, un pool de stockage utilisant du stockage sur disque dur). Une charge de travail est considérée comme un « zombie » lorsque le système IS n'a reçu aucune demande d'E/S significative pendant au moins 30 jours.

• Supprimez les charges de travail inutilisées

Vérifiez quelles charges de travail ne sont pas utilisées et envisagez de les archiver ou de les supprimer du système de stockage.

• Prenons l'exemple de la solution NetApp Fabric Pool

NetApp ["Solution FabricPool"](https://docs.netapp.com/us-en/cloud-manager-tiering/concept-cloud-tiering.html#features) procède automatiquement au tiering des données inactives dans un stockage cloud à faible coût, ce qui augmente l'efficacité de votre tier de performance ainsi que la protection des données à distance.

#### **Visualiser et explorer**

Les graphiques et le tableau fournissent des informations supplémentaires sur les tendances et vous permettent d'explorer chaque charge de travail.

### **Cluster Cold Storage Trend Show Details**

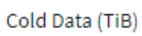

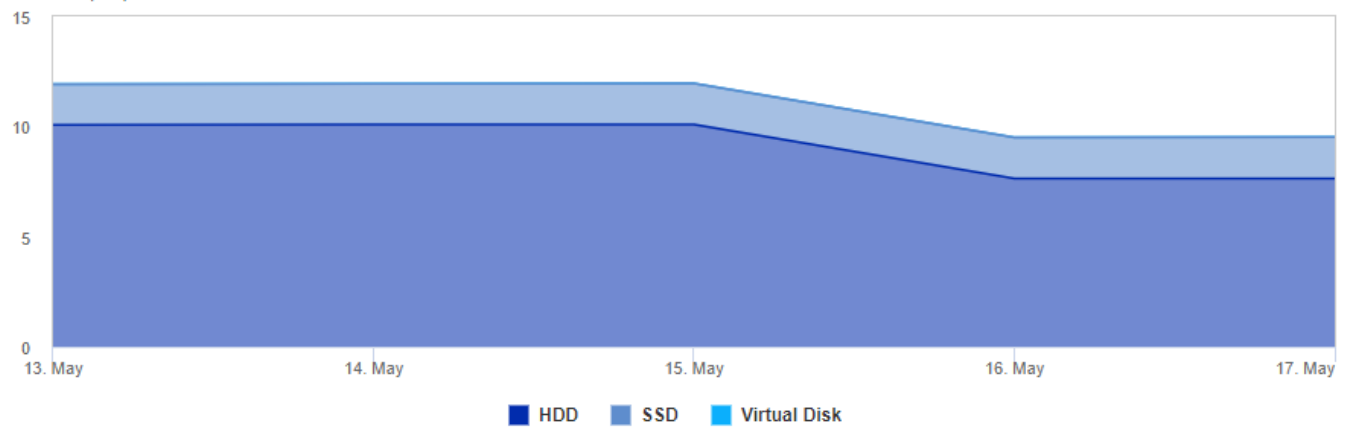

Cold Storage by Days Cold (TiB)

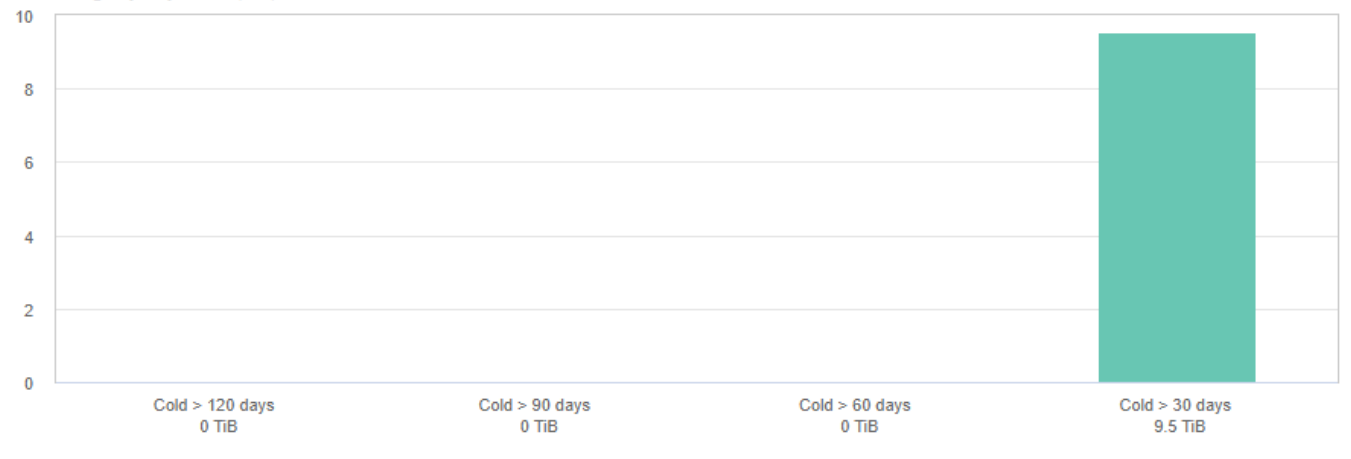

### Workloads with cold data (150) @ View all workloads

 $\overline{\tau}$  Filter...

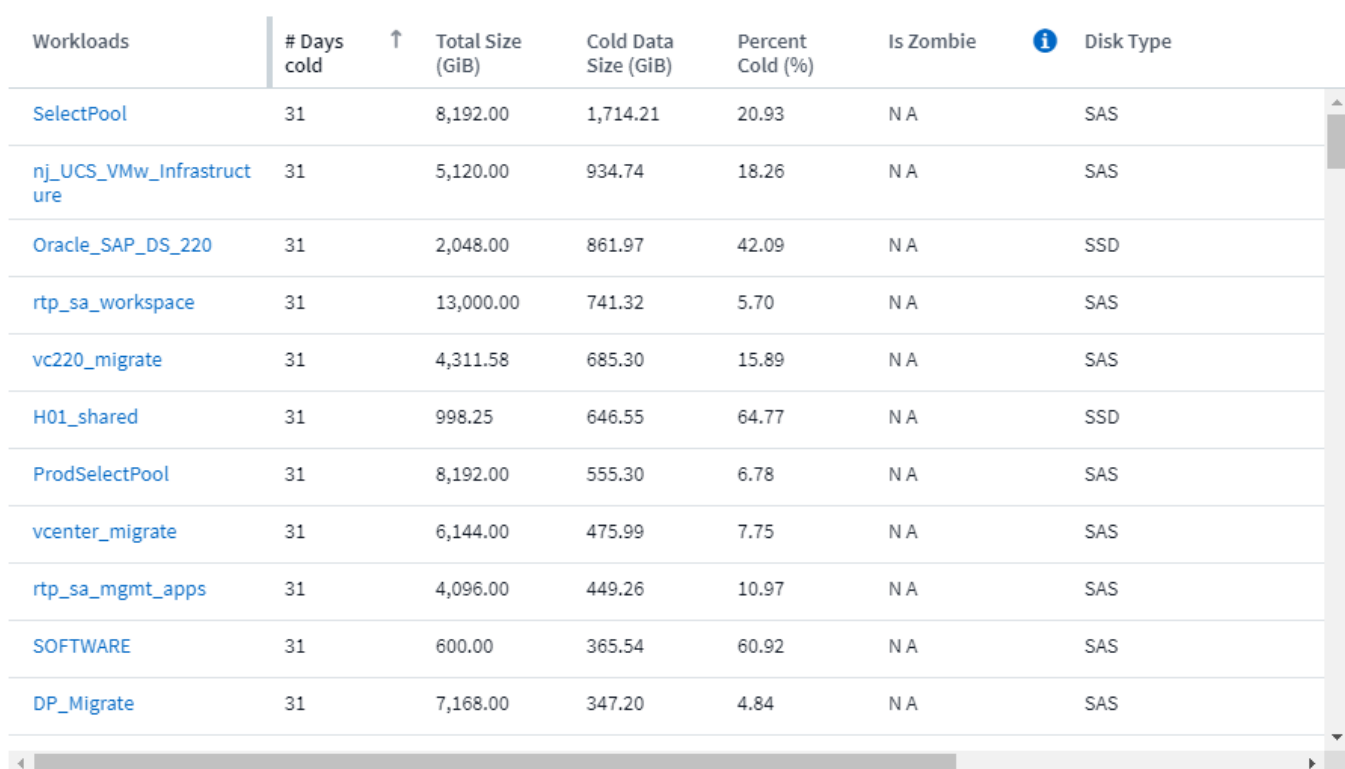

### **Informations sur le copyright**

Copyright © 2024 NetApp, Inc. Tous droits réservés. Imprimé aux États-Unis. Aucune partie de ce document protégé par copyright ne peut être reproduite sous quelque forme que ce soit ou selon quelque méthode que ce soit (graphique, électronique ou mécanique, notamment par photocopie, enregistrement ou stockage dans un système de récupération électronique) sans l'autorisation écrite préalable du détenteur du droit de copyright.

Les logiciels dérivés des éléments NetApp protégés par copyright sont soumis à la licence et à l'avis de nonresponsabilité suivants :

CE LOGICIEL EST FOURNI PAR NETAPP « EN L'ÉTAT » ET SANS GARANTIES EXPRESSES OU TACITES, Y COMPRIS LES GARANTIES TACITES DE QUALITÉ MARCHANDE ET D'ADÉQUATION À UN USAGE PARTICULIER, QUI SONT EXCLUES PAR LES PRÉSENTES. EN AUCUN CAS NETAPP NE SERA TENU POUR RESPONSABLE DE DOMMAGES DIRECTS, INDIRECTS, ACCESSOIRES, PARTICULIERS OU EXEMPLAIRES (Y COMPRIS L'ACHAT DE BIENS ET DE SERVICES DE SUBSTITUTION, LA PERTE DE JOUISSANCE, DE DONNÉES OU DE PROFITS, OU L'INTERRUPTION D'ACTIVITÉ), QUELLES QU'EN SOIENT LA CAUSE ET LA DOCTRINE DE RESPONSABILITÉ, QU'IL S'AGISSE DE RESPONSABILITÉ CONTRACTUELLE, STRICTE OU DÉLICTUELLE (Y COMPRIS LA NÉGLIGENCE OU AUTRE) DÉCOULANT DE L'UTILISATION DE CE LOGICIEL, MÊME SI LA SOCIÉTÉ A ÉTÉ INFORMÉE DE LA POSSIBILITÉ DE TELS DOMMAGES.

NetApp se réserve le droit de modifier les produits décrits dans le présent document à tout moment et sans préavis. NetApp décline toute responsabilité découlant de l'utilisation des produits décrits dans le présent document, sauf accord explicite écrit de NetApp. L'utilisation ou l'achat de ce produit ne concède pas de licence dans le cadre de droits de brevet, de droits de marque commerciale ou de tout autre droit de propriété intellectuelle de NetApp.

Le produit décrit dans ce manuel peut être protégé par un ou plusieurs brevets américains, étrangers ou par une demande en attente.

LÉGENDE DE RESTRICTION DES DROITS : L'utilisation, la duplication ou la divulgation par le gouvernement sont sujettes aux restrictions énoncées dans le sous-paragraphe (b)(3) de la clause Rights in Technical Data-Noncommercial Items du DFARS 252.227-7013 (février 2014) et du FAR 52.227-19 (décembre 2007).

Les données contenues dans les présentes se rapportent à un produit et/ou service commercial (tel que défini par la clause FAR 2.101). Il s'agit de données propriétaires de NetApp, Inc. Toutes les données techniques et tous les logiciels fournis par NetApp en vertu du présent Accord sont à caractère commercial et ont été exclusivement développés à l'aide de fonds privés. Le gouvernement des États-Unis dispose d'une licence limitée irrévocable, non exclusive, non cessible, non transférable et mondiale. Cette licence lui permet d'utiliser uniquement les données relatives au contrat du gouvernement des États-Unis d'après lequel les données lui ont été fournies ou celles qui sont nécessaires à son exécution. Sauf dispositions contraires énoncées dans les présentes, l'utilisation, la divulgation, la reproduction, la modification, l'exécution, l'affichage des données sont interdits sans avoir obtenu le consentement écrit préalable de NetApp, Inc. Les droits de licences du Département de la Défense du gouvernement des États-Unis se limitent aux droits identifiés par la clause 252.227-7015(b) du DFARS (février 2014).

### **Informations sur les marques commerciales**

NETAPP, le logo NETAPP et les marques citées sur le site<http://www.netapp.com/TM>sont des marques déposées ou des marques commerciales de NetApp, Inc. Les autres noms de marques et de produits sont des marques commerciales de leurs propriétaires respectifs.